**บทที่5** 

**การออกแบบจอภาพและการออกแบบรายงาน**

18146

การออกแบบจอภาพและการออกแบบรายงาน เปนการออกแบบขอมูลนําเขา (Input Design)และการออกแบบส่วนนำเสนอข้อมูล (Output Design) หรือการออกแบบส่วนแสดงผล ขอมูลตามขอบเขตของขอมูลและความตองการของผูใชระบบ โดยมีสวนประกอบหลักดังนี้

## **5.1 การออกแบบจอภาพการเขาสูระบบ**

การออกแบบจอภาพเขาสูระบบนี้เพื่อตรวจสอบสิทธิผูใชกอนเขาสูเมนูหลักของระบบ

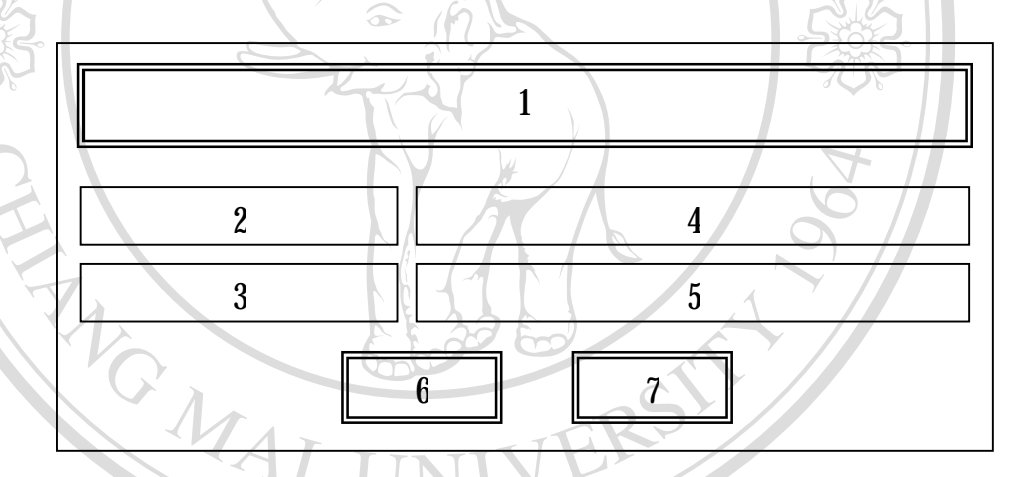

รูป 5.1 แสดงจอภาพเขาสูระบบ

- 1. หมายถึง ป้ายบอกชื่อระบบงาน "Login"<br>2. หมายถึง ป้ายบอกข้อความ "Usemame"
	- หมายถึง ป้ายบอกข้อความ "**Username**"
- $3$ . หมายถึง ป้ายบอกข้อความ " $\operatorname{Password}$ "
- $\bf 4$  หมายถึง กล่องข้อความรับข้อมูล "ชื่อผู้ใช้งาน"<br> $\bf 5$  หมายถึง กล่องข้อความรับข้อมล "รหัสผ่าน"
	-
- ${\bf 6}$  หมายถึง ปุ่มคำสั่งเพื่อเลือกทำงานต่อไป
- 7. หมายถึง ปุมคําสั่งเพื่อเลือกออกจากจอภาพนี้ **All 18 เมษ**ตริง นุ่มคำสั่งเพื่อเลือกทำงานต่อไป<br>2. หมายถึง ปุ่มคำสั่งเพื่อเลือกทำงานต่อไป<br>2. หมายถึง ปุ่มคำสั่งเพื่อเลือกออกจากจอภาพนี้
- 5. หมายถึงกลองขอความรับขอมูล"รหัสผาน" **Copyright by Chiang Mai University Copyright by Chiang Mai University ÅÔ¢ÊÔ·¸ÔìÁËÒÇÔ·ÂÒÅÑÂàªÕ§ãËÁè ÅÔ¢ÊÔ·¸ÔìÁËÒÇÔ·ÂÒÅÑÂàªÕ§ãËÁè**

**5.2 การออกแบบจอภาพเมนูหลักของระบบ**

จอภาพเมนูหลักของระบบเปนจอภาพเพื่อเลือกรายการที่ผูใชตองการเขาใชงานในสวน

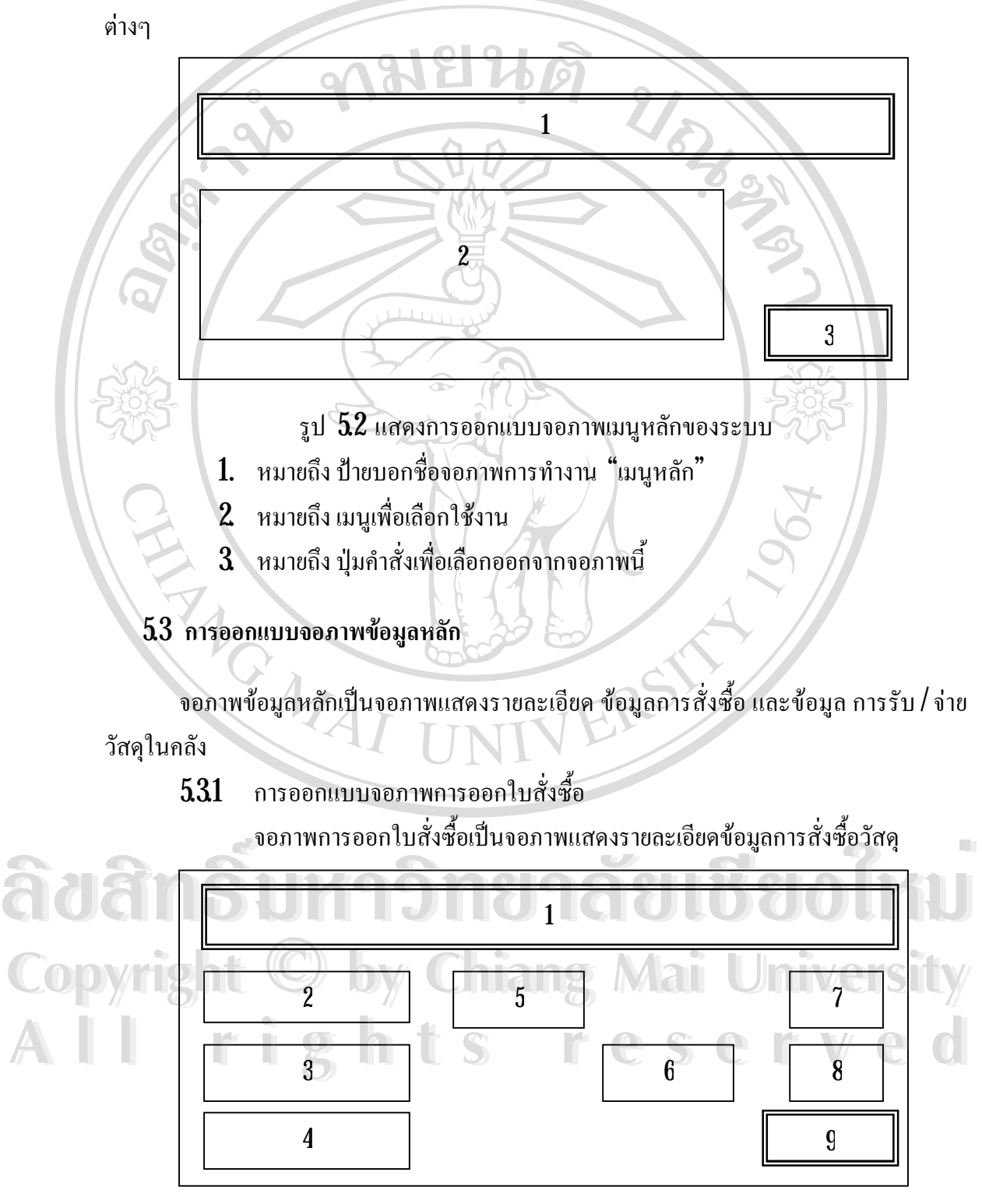

รูป 5.3 แสดงการออกแบบจอภาพการออกใบสั่งซื้อ

- 1. หมายถึง ปายบอกชื่อจอภาพการทํางาน
- 2. หมายถึง สวนของการบันทึกรายละเอียดใบสั่งซื้อ
- $\,3$  หมายถึง ส่วนของการบันทึกรายละเอียด ข้อมูลวัสดุที่สั่งซื้อ
- $\,4\,$  หมายถึง ส่วนของการบันทึกรายละเอียด การขออนุมัติซื้อ
- ${\bf 5}$  หมายถึง ส่วนการเลือกประเภทวัสดุที่สั่ง
- ${\bf 6}$ ์ หมายถึง ส่วนของการเลือกคำเนินการใบสั่งซื้อ
- 7. หมายถึง ปุมคําสั่งบันทึก

คลัง

- 8. หมายถึง ปุ่มคำสั่งเคลียร์หน้าจอ
- 9. หมายถึง ปุมคําสั่งเพื่อเลือกออกจากจอภาพนี้
- $532$  การออกแบบจอภาพบันทึกรายการรับวัสดุ จอภาพบันทึกรายการรับวัสดุเป็นจอภาพแสดงรายละเอียดข้อมูลการรับวัสดุเข้า

New River

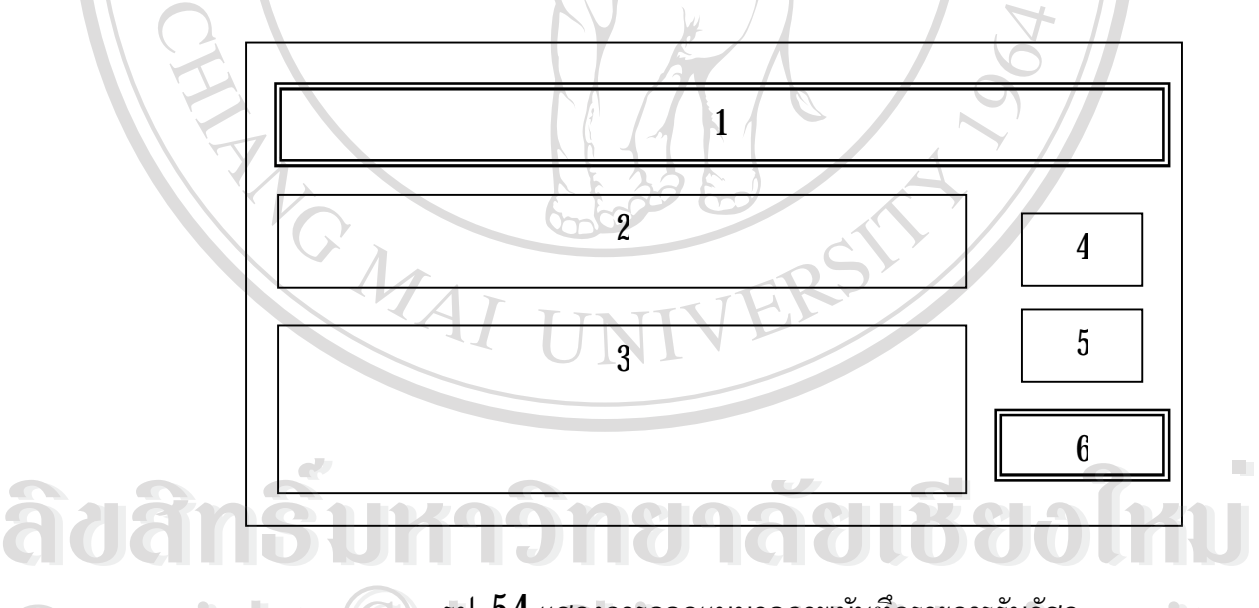

- รูป 5.4 แสดงการออกแบบจอภาพบันทึกรายการรับวัสดุ **Copyright by Chiang Mai University Copyright by Chiang Mai University** 1. หมายถึง ปายบอกชื่อจอภาพการทํางาน
- $\mathbf 2$  หมายถึง ส่วนของการบันทึกรายละเอียดข้อมูลการรับวัสดุ **All rights reserved All rights reserved**
	- $\,3$  หมายถึง ส่วนของการบันทึกรายละเอียดการตรวจรับวัสดุ
	- $4$  หมายถึง ปุ่มคำสั่งบันทึก
	- $\,$ 5. หมายถึง ปุ่มคำสั่งเคลียร์หน้าจอ
	- $\,6\,$  หมายถึง ปุ่มคำสั่งเพื่อเลือกออกจากจอภาพนี้

## $533$  การออกแบบจอภาพบันทึกการเบิกจ่ายวัสดุ

จอภาพบันทึกการเบิกจายวัสดุเปนจอภาพแสดงรายละเอียดขอมูลการเบิกจายวัสดุ

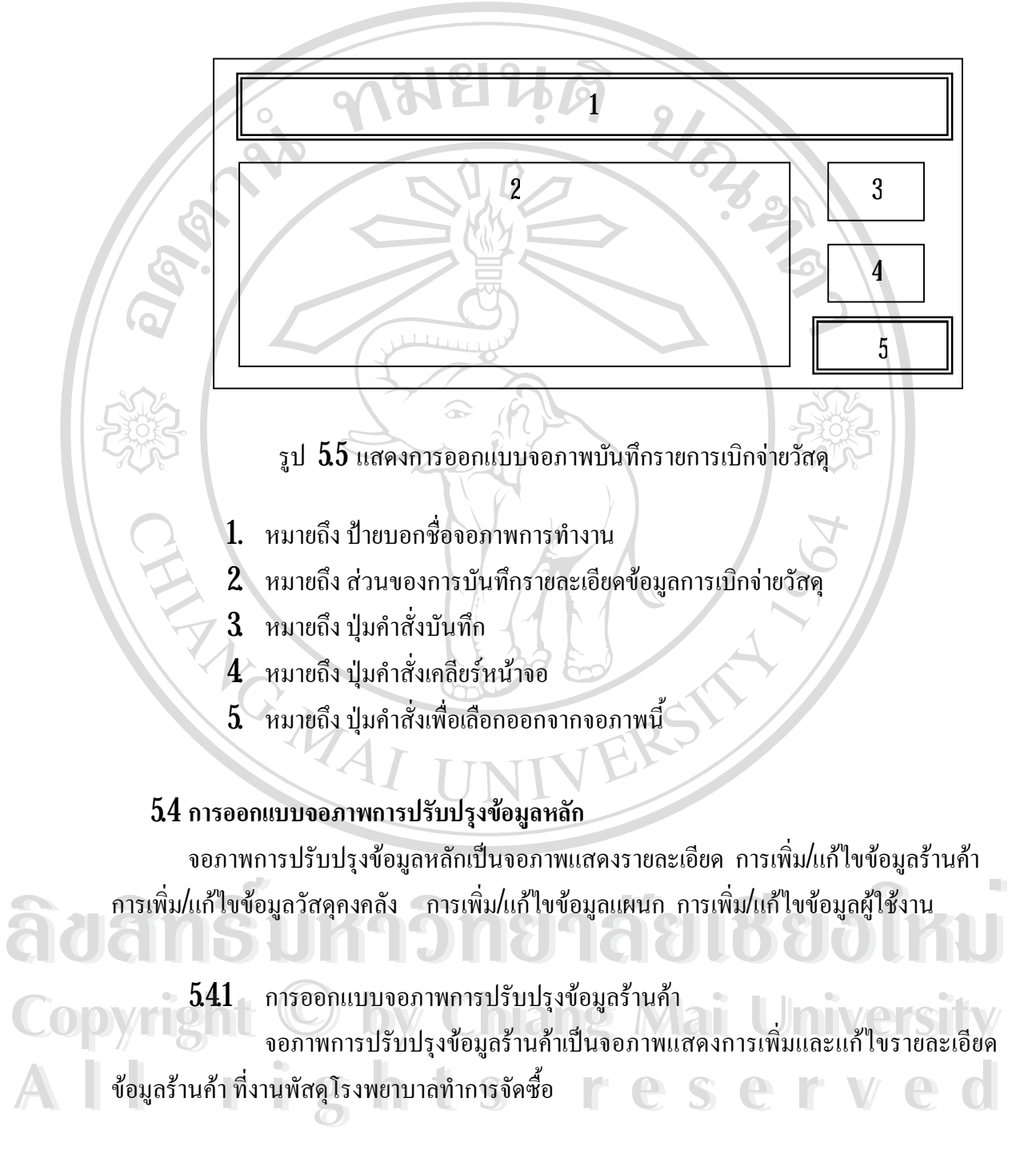

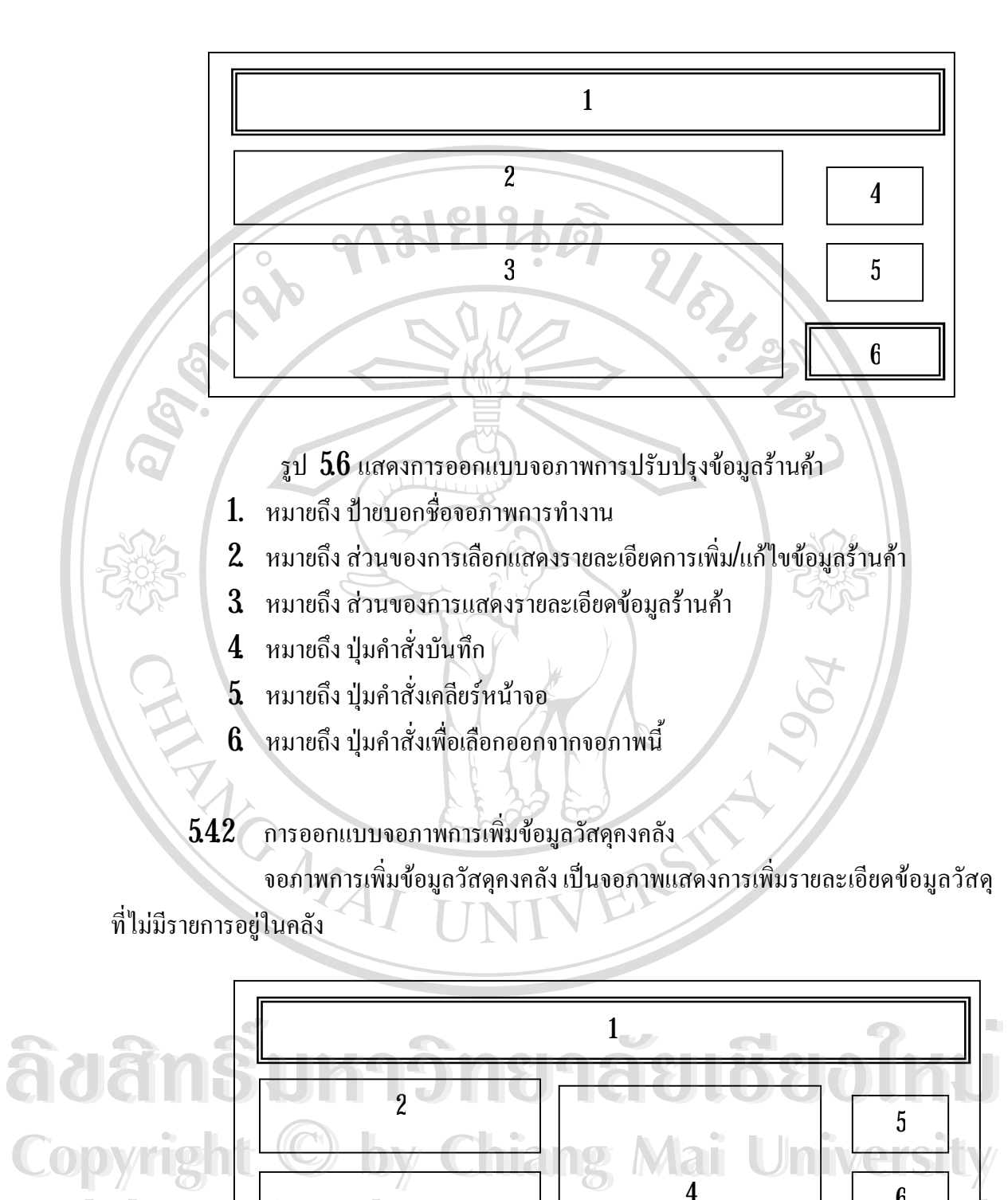

รูป 5.7 แสดงการออกแบบจอภาพการเพิ่มขอมูลวัสดุคงคลัง

4

3

All rights reserved

All rights reserved

7

6

- 1. หมายถึง ปายบอกชื่อจอภาพการทํางาน
- 2. หมายถึง สวนของการเลือกประเภทวัสดุ
- $\,3\,$  หมายถึง ส่วนของการบันทึกรายละเอียดข้อมูลวัสดุที่เพิ่ม
- $\bf 4$  หมายถึง ส่วนของการแสดงรายละเอียดข้อมูลวัสดุที่มีรายการอยู่ในคลัง
- 5. หมายถึง ปุมคําสั่งบันทึก
- $\mathbf{6}^\circ$  หมายถึง ปุ่มคำสั่งเคลียร์หน้าจอ
- 7. หมายถึง ปุมคําสั่งเพื่อเลือกออกจากจอภาพนี้
- $543$  การออกแบบจอภาพการแก้ไขข้อมูลวัสดุคงคลัง

จอภาพการแกไขขอมูลวัสดุคงคลัง เปนจอภาพแสดงการแกไขรายละเอียดขอมูล

วัสดุที่มีรายการอยูในคลัง

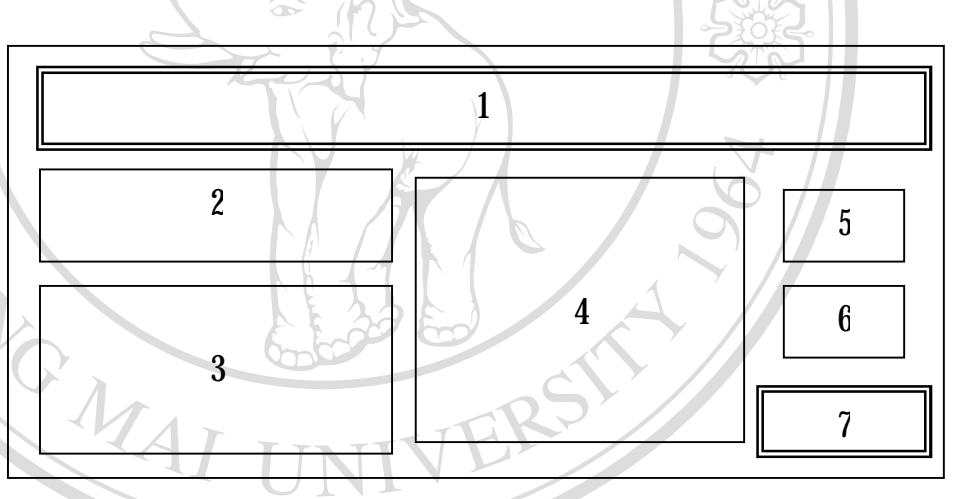

- รูป 5.8 แสดงการออกแบบจอภาพการแกไขขอมูลวัสดุคงคลัง
- 1. หมายถึง ปายบอกชื่อจอภาพการทํางาน
	- $\mathbf 2$  ) หมายถึง ส่วนของการเลือกประเภทวัสดุ
- $\,3$  หมายถึง ส่วนของการบันทึกรายละเอียดข้อมูลวัสดุที่แก้ไข
- 4. หมายถึง สวนของการแสดงรายละเอียดขอมูลวัสดุที่มีรายการอยูในคลัง **Copyright by Chiang Mai University Copyright by Chiang Mai University**
	- ${\bf 5}$  หมายถึง ปุ่มคำสั่งบันทึก
	- $\mathbf 6$  หมายถึง ปุ่มคำสั่งเคลียร์หน้าจอ
	- 7. หมายถึง ปุมคําสั่งเพื่อเลือกออกจากจอภาพนี้

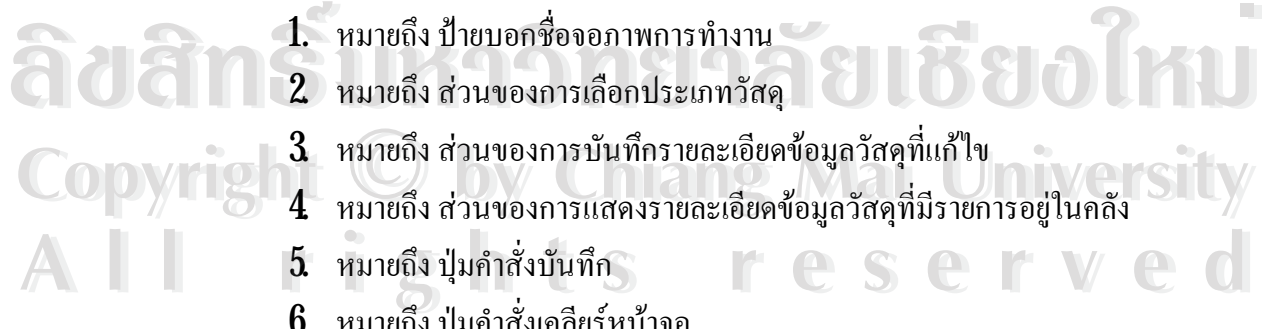

### $544$  การออกแบบจอภาพการปรับปรุงข้อมูลแผนก

 จอภาพการปรับปรุงขอมูลแผนก เปนจอภาพแสดงการเพิ่ม/แกไขรายละเอียด ขอมูลแผนกตางๆที่เบิกวัสดุ

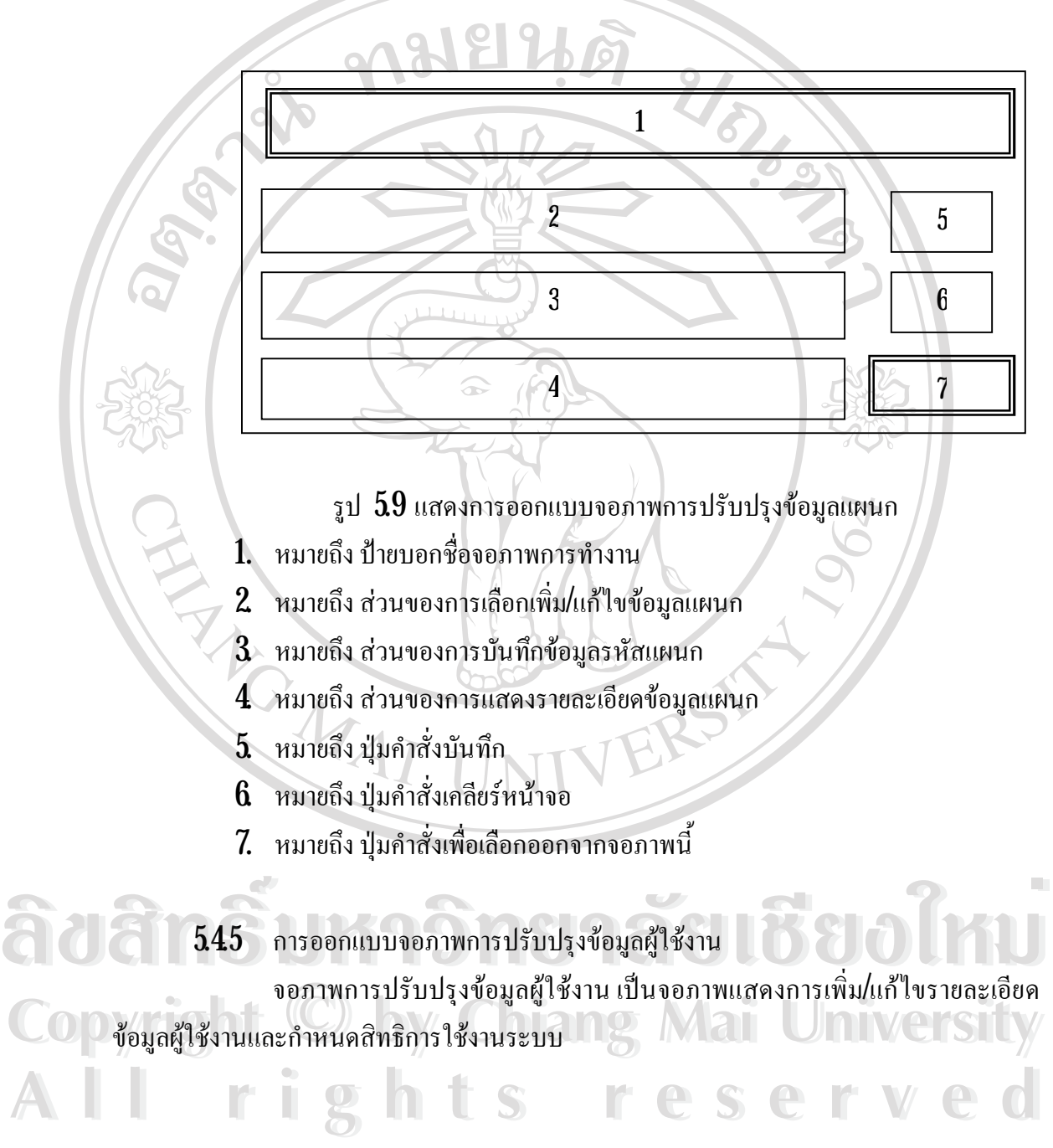

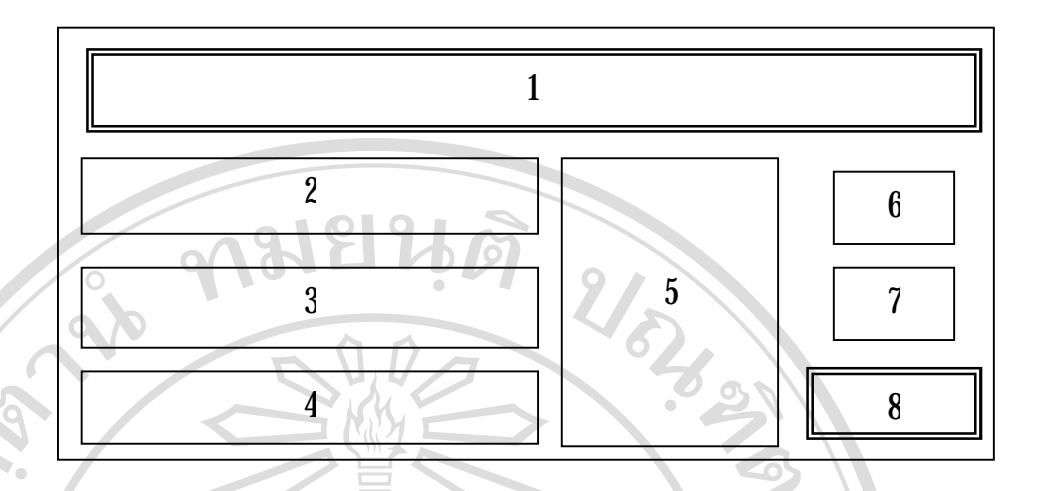

รูป 5.10 แสดงการออกแบบจอภาพการปรับปรุงขอมูลผูใชงาน

- 1. หมายถึง ปายบอกชื่อจอภาพการทํางาน
- 2. หมายถึง สวนของการเลือกเพิ่ม/แกไขขอมูลผูใชงาน
- $3$  หมายถึง ส่วนของการบันทึกรายละเอียดข้อมูลผู้ใช้งาน
- 4. หมายถึง สวนของการเลือกกําหนดสิทธิในการใชงานระบบ
- 5. หมายถึง สวนของการแสดงขอมูลผูใชงาน
- $6$  หมายถึง ปุ่มคำสั่งบันทึก
- 7. หมายถึง ปุมคําสั่งเคลียรหนาจอ
- ${\bf 8}$  หมายถึง ปุ่มคำสั่งเพื่อเลือกออกจากจอภาพนี้

# **5.5 การออกแบบจอภาพสําหรับแสดงผลรายงาน**

จอภาพสําหรับแสดงผลรายงานเปนการออกแบบสวนของการแสดงขอมูลของระบบ ซึ่ง อยูในรูปของการออกรายงานทางจอภาพ และการออกรายงานทางเครื่องพิมพ โดยมีรูปแบบของ **ÅÔ¢ÊÔ·¸ÔìÁËÒÇÔ·ÂÒÅÑÂàªÕ§ãËÁè** หนาจอในการเรียกขอมูลมาแสดงดังรายละเอียดตอไปนี้ **ÅÔ¢ÊÔ·¸ÔìÁËÒÇÔ·ÂÒÅÑÂàªÕ§ãËÁè**

**Copyright by Chiang Mai University Copyright by Chiang Mai University All rights reserved All rights reserved**

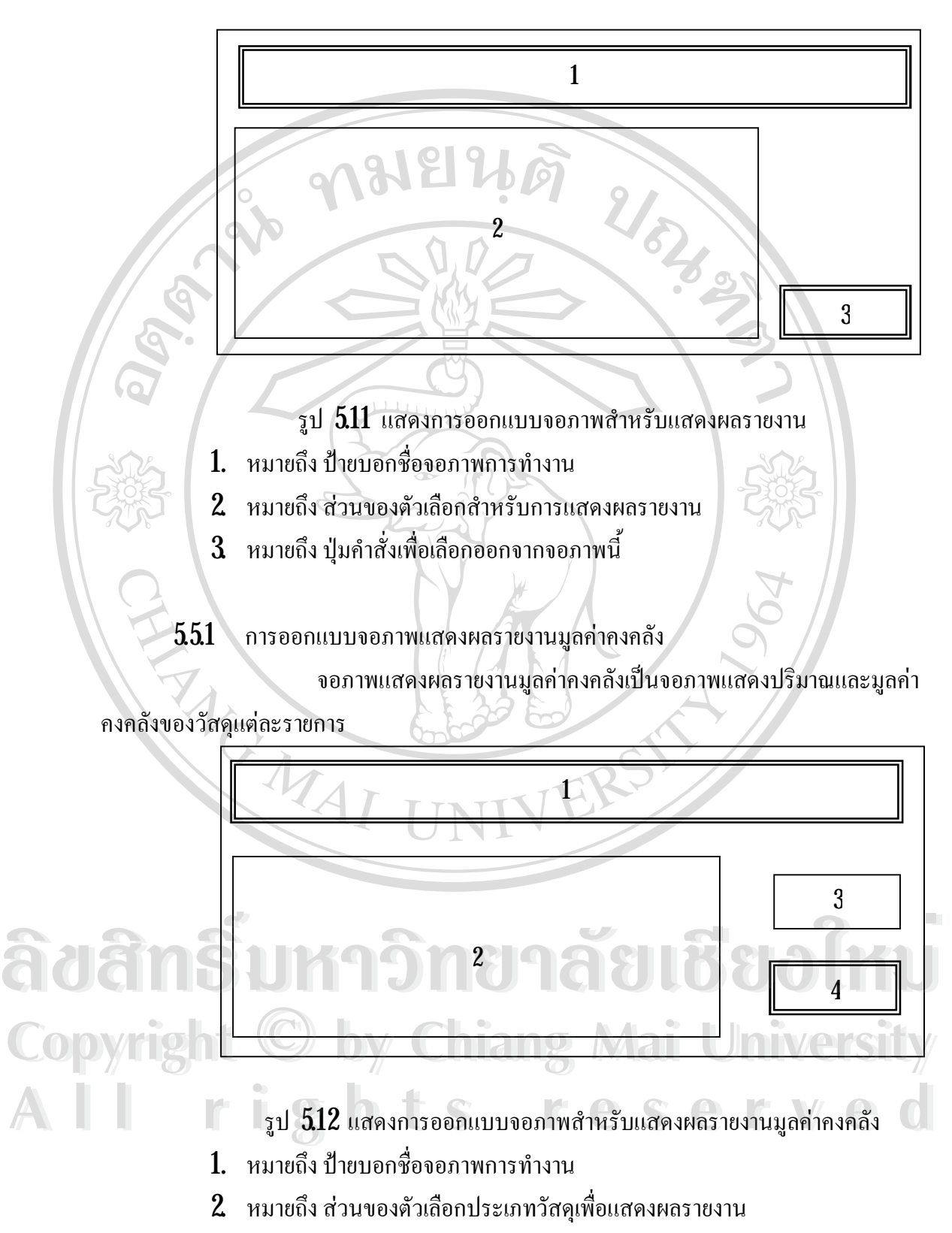

- $3$  หมายถึง ปุ่มแสดงผลรายงาน
- $\, {\bf 4} \,$  หมายถึง ปุ่มคำสั่งเพื่อเลือกออกจากจอภาพนี้

### $5.5.2$  การออกแบบจอภาพแสดงผลรายงานการเบิกจ่ายวัสดุ

#### จอภาพแสดงผลรายงานการเบิกจายวัสดุเปนจอภาพแสดงปริมาณการเบิกจายวัสดุ

#### ของแต่ละแผนก

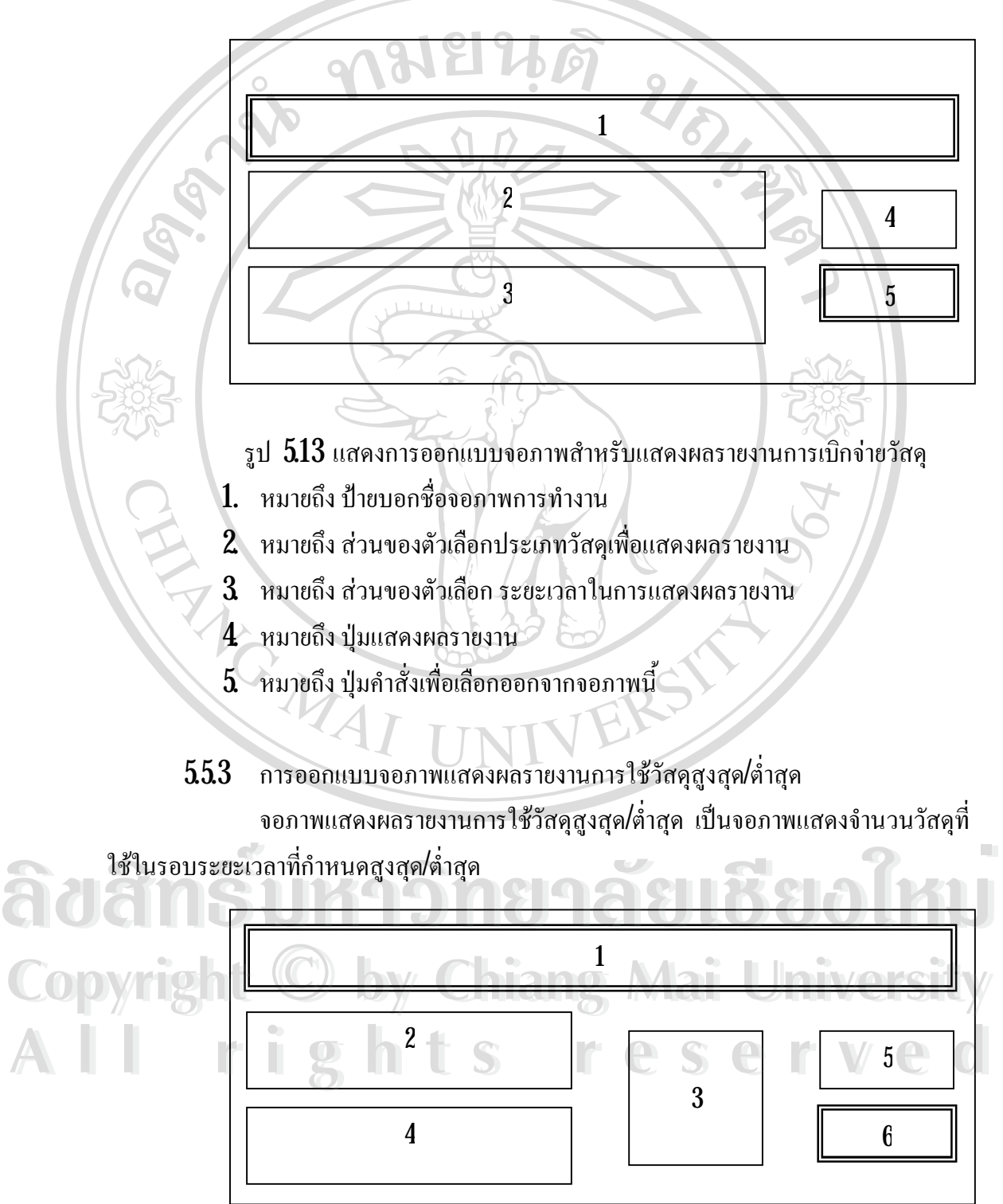

รูป 5.14 แสดงการออกแบบจอภาพแสดงผลรายงานการใชวัสดุสูงสุด/ต่ําสุด

- 1. หมายถึง ปายบอกชื่อจอภาพการทํางาน
- 2. หมายถึง สวนของตัวเลือกประเภทวัสดุเพื่อแสดงผลรายงาน
- $\,3$  หมายถึง ส่วนของตัวเลือกค่าสูงสุด/ต่ำสุดเพื่อแสดงผลรายงาน
- 4. หมายถึง สวนของตัวเลือกระยะเวลาในการแสดงผลรายงาน
- 5. หมายถึง ปุมแสดงผลรายงาน
- ${\bf 6}$ ์ หมายถึง ปุ่มคำสั่งเพื่อเลือกออกจากจอภาพนี้
- ${\bf 554}$  การออกแบบจอภาพแสดงผลรายงานการรับวัสดุ

จอภาพแสดงผลรายงานการรับวัสดุเป็นจอภาพแสดง จำนวนวัสดุที่รับ มูลค่า ของวัสดุที่รับ โดยเลือกการแสดงผลตามวันที่รับและประเภทวัสดุ

![](_page_10_Figure_8.jpeg)

รูป 5.15 แสดงการออกแบบจอภาพแสดงผลรายงานการรับวัสดุ

- 1. หมายถึง ปายบอกชื่อจอภาพการทํางาน
- 2. หมายถึง ส่วนของตัวเลือกประเภทวัสดุเพื่อแสดงผลรายงาน<br>3. หมายถึง ส่วนของตัวเลือกหนิดของการแสดงผล
- $\mathbf{R}^{-3}$  หมายถึง ส่วนของตัวเลือกชนิดของการแสดงผล
	-
	-
- ${\bf 6}$  หมายถึง ปุ่มคำสั่งเพื่อเลือกออกจากจอภาพ **All 6** หมายถึง ปุ่มคำสั่งเพื่อเลือกออกจากจอภาพ<br> **All 8** หมายถึง ปุ่มคำสั่งเพื่อเลือกออกจากจอภาพ

![](_page_10_Figure_16.jpeg)

 ${\bf 555}$  การออกแบบจอภาพแสดงผลรายงานการสั่งซื้อวัสดุ จอภาพแสดงผลรายงานการสั่งซื้อวัสดุเป็นจอภาพแสดง รายการวัสดุที่สั่งซื้อ จำนวน มูลค่าของวัสดุที่สั่งซื้อและซื้อจากที่ไหน ซึ่งมีรูปแบบการออกแบบเหมือน รูป  $\,513$ 

 ${\bf 556}$  การออกแบบจอภาพแสดงผลรายงานวัสดุกงคลังสูงสุด/ต่ำสุด

จอภาพแสดงผลรายงานวัสดุคงคลังสูงสุด/ต่ําสุด เปนจอภาพแสดงรายการวัสดุที่

มีจำนวนมากกว่าค่าที่กำหนดและมีค่าน้อยกว่าที่กำหนด ซึ่งมีรูปแบบการออกแบบเหมือน รูป  $\,513$ 

 $557^\circ$  การออกแบบจอภาพแสดงผลรายงานสรุปค่าใช้จ่าย จอภาพแสดงผลรายงานสรุปคาใชจายเปนจอภาพแสดงคาใชจายในการสั่งซื้อ

วัสดุทั้งหมด ซึ่งมีรูปแบบการออกแบบเหมือน รูป  $\,513$ 

 ${\bf 558}$  การออกแบบจอภาพแสดงผลรายงานค้างรับจากการสั่งซื้อ

จอภาพแสดงผลรายงานคางรับจากการสั่งซื้อเปนจอภาพแสดงรายการวัสดุที่

ไมไดรับ ซึ่งมีรูปแบบการออกแบบเหมือน รูป 5.13

 $\bold{559}$  การออกแบบจอภาพแสดงผลรายงานวัสดุที่จะหมดอายุ ้จอภาพแสดงผลรายงานวัสดุที่จะหมดอายุ เป็นจอภาพแสดง รายการวัสดุที่ใกล้จะ

หมดอายุตามระยะเวลาที่กำหนดซึ่งมีรูปแบบการออกแบบเหมือน รูป  $\,513$ 

## **5.6 การออกแบบโปรแกรม**

การออกแบบโปรแกรม เปนการออกแบบการทํางานของระบบ ที่ไดจากการออกแบบ ฐานข้อมูล การออกแบบหน้าจอการทำงาน และการออกแบบรายงาน ซึ่งอยู่ในส่วนขั้นตอนของ การพัฒนาโปรแกรม สามารถแสดงการทํางานของโปรแกรมแตละโมดูลไดตามระดับของผูใชงาน

ระบบ มีรายละเอียดดังนี้<br>สิขสิทธิ์ โปหาวิทยาลัยเชียงใหม **Copyright by Chiang Mai University Copyright by Chiang Mai University All rights reserved All rights reserved**

![](_page_12_Figure_0.jpeg)

รูป 5.16 แสดงโครงสรางการทํางานของโปรแกรม

- 1) ขอมูลหลัก ประกอบดวย
- ี<br>
พิเศษวัสดุ ข้อมูลถือตวัสดุ ข้อมูลวันหมดอายุของวัสดุ ข้อมูลขนาด<br>
พิเศษวัสดุ ข้อมูลถือตวัสดุ ข้อมูลวันหมดอายุของวัสดุ ข้อมูลขนาด<br>
พิเศษวัสดุ ข้อมูลถือตวัสดุ ข้อมูลวันหมดอายุของวัสดุ ข้อมูลขนาด พิเศษวัสดุ ขอมูลล็อตวัสดุ ขอมูลวันหมดอายุของวัสดุ ขอมูลขนาด บรรจุขอมูลกลุมวัสดุ ขอมูลรูปแบบวัสดุ
- ขอมูลฝาย/แผนกทําหนาที่เก็บขอมูล ฝายตางๆ เชน ฝายบริหารงาน **Copyright by Chiang Mai University Copyright by Chiang Mai University** ทั่วไป ฝายทันตกรรม ฝายเภสัชกรรมชุมชน ฝายชันสูตร ฝายการ พยาบาล และฝายสงเสริมสุขภาพ ารณ์ การเพิ่มเพาย์แพนเทพเน เพเน ยอมูล พายทพ | เบน พายบริหารงาน<br>ผู้ใน ฝ่ายทันตกรรม ฝ่ายเภสัชกรรมชุมชน ฝ่ายชันสูตร ฝ่ายการ<br>พยาบาล และฝ่ายส่งเสริมสงคภาพ
	- ข้อมูลบริษัทผู้จำหน่ายทำหน้าที่เก็บข้อมูล ชื่อผู้จำหน่าย ที่อยู่ เบอร์ โทรศัพทเลขประจําตัวผูเสียภาษี
- 2) งานหลัก ประกอบด้วย โมดูล
	- ออกใบสั่งซื้อ ทำหน้าที่ ออกใบสั่งซื้อวัสดุตามรายการที่ขออนุมัติซื้อ
	- รับวัสดุทําหนาที่รับวัสดุจากบริษัทผูจํ าหนาย
	- จายวัสดุทําหนาที่จายวัสดุตามรายการเบิกของหนวยงานแผนกตางๆ
- 3) รายงาน ประกอบดวย
	- รายงานมูลคาคงคลัง
		- รายงานการเบิกจายวัสดุ
	- รายงานอัตราการใชวัสดุสูงสุด/ต่ําสุด
	- รายงานการรับวัสดุ
	- รายงานการสั่งซ ื้ อวัสดุ
	- รายงานวัสดุคงคลังสูงสุด/ต่ําสุด
	- รายงานสรุปคาใชจาย
	- รายงานวัสดุคางรับจากการสั่งซื้อ
	- รายงานวัสดุทีใก่ ลหมดอายุ
- 4) เพิ่มผู้ใช้ ทำหน้าที่เพิ่มผู้ที่จะเข้ามาใช้งานในระบบและแก้ไขสิทธิการใช้งาน ผูใชเดิม โดยแบงระดับการเขาถึงขอมูล 3 ระดับ คือผูดูแลระบบ ผูบริหาร ผูใชทัว่ ไป

 ${\bf 562} \times$  รายละเอียดการทำงานของโปรแกรมส่วนผู้ดูแลระบบ สามารถทำงานในส่วนของ ขอมูลหลัก งานหลัก รายงาน และเพิ่มผูใช

 ${\bf 563}$  รายละเอียดการทำงานของโปรแกรมส่วนผู้บริหาร สามารถทำงานในส่วนของ รายงาน

 $564$  รายละเอียดการทำงานของโปรแกรมส่วนผู้ใช้โปรแกรมข้อมูลหลัก งานหลัก

ลิขสารมหาวิทยาลัยเชียงใหม**่ Copyright by Chiang Mai University Copyright by Chiang Mai University All rights reserved All rights reserved**ลิชสทร์ มหาวิทยาลัยเชียงใหม